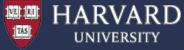

# USING OPENMP on FAS-OnDemand

Francesco Pontiggia support requests: fasondemand@rc.fas.harvard.edu

March 2021 CS205

1

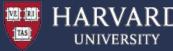

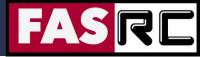

# **Objectives**

- Introduction to FAS-OnDemand and basic concepts of cluster computing.
- Give you basic knowledge to write simple parallel OpenMP programs.
- Provide the information required for running your OpenMP applications on FAS-OnDemand.

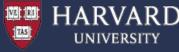

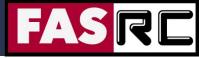

# What is FAS-OnDemand

FAS-OnDemand is a <u>High Performance Computing Cluster</u> dedicated to support academic coursework.

Access to the cluster is provided via an interactive computing portal based on the <u>OpenOnDemand</u> project (OSC).

Students can access the portal directly from <u>Canvas</u>, and from there schedule interactive computational tasks like Jupyter Notebooks or RStudio sessions, or run interactive jobs from Linux command line interface.

Recommended browsers are Firefox and Chrome.

FAS-OnDemand is hosted by Harvard's FAS Research Computing group (FAS-RC) and supported by a collaboration of FAS-RC and FAS-Academic Technology.

Support requests can be sent to fasondemand@rc.fas.harvard.edu

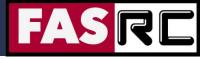

# **Cluster Basics**

### FAS-OnDemand Portal (aka Login Nodes):

- prepare input and stage your calculations
- interact with the scheduler

VE RI

TAS

HARVARD

UNIVERSITY

 no computationally expensive processes allowed

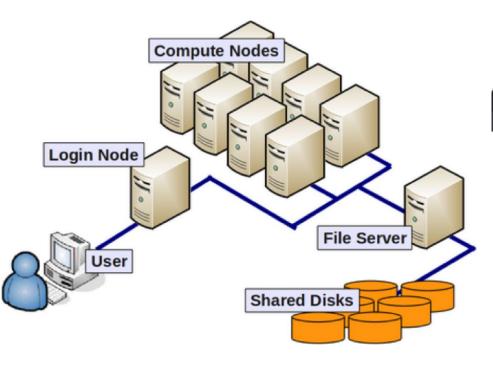

#### Compute nodes:

- computational resource monitored and managed by the SLURM scheduler.
- access to compute resources only via scheduler
- servers are interconnected by Infiniband fabric (high throughput, low latency)

### Storage:

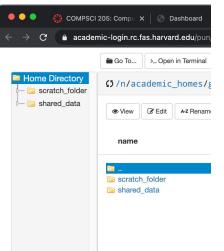

#### - <u>Home Directory</u>: 20G per user (not suitable for IO intense work)

- <u>scratch\_folder</u>: 10T per class (recommended for IO intense work)

### - <u>shared\_data:</u>

rw for instructors. ro for students.

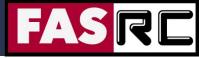

# Access to FAS-OnDemand

|     | COMPSCI 205: Co                                                                                                    | omputing Four × +                                                                                                    |                            |                                     |                                 |              |
|-----|----------------------------------------------------------------------------------------------------|----------------------------------------------------------------------------------------------------|----------------------------|-------------------------------------|---------------------------------|--------------|
|     | C 🏔 canvas.harva                                                                                                    | rd.edu/courses/84102                                                                                                    |                            |                                     |                                 |              |
|     |                                                                                                    | 5 > Syllabus                                                                                                    |                            |                                     |                                 |              |
|     | 2020-2021 Spring<br>Home<br>Announcements<br>Syllabus<br>Assignments<br>Quizzes<br>Zoom                                                                                                    | Computat<br>Extre                                                                                                    | ional Scien<br>:me Scale [ | Data and Com                        | putational Scier                | Jump to Toda |
| ?   | Zoom<br>FAS OnDemand                                                                                                    | CS                                                                                                    | 205                        | Computing Fou<br>Computational      | Science 🖤                       |              |
|     | Panopto                                                                                                    |                                                                                                    | "Big" Compute              |                                     | Big Data                        |              |
|     | D                                                                                                    |                                                                                                    |                            |                                     | 2                               |              |
|     | COMPSCI 205: Computing F                                                                                                    |                                                                                                    |                            |                                     |                                 |              |
|     |                                                                                                    |                                                                                                    |                            |                                     |                                 | ~ <b>A</b> : |
| ← → | C academic-login.rc.fas.                                                                                                    | harvard.edu/pun/sys/dashboard                                                                                                    |                            | R Help -                            | Logged in as u 223632 g 8410    | ☆ 😫 :        |
| ← → | C academic-login.rc.fas.                                                                                                    | harvard.edu/pun/sys/dashboard<br>Interactive Apps                                                                                                    | × +                        | 🖗 Help -                            | Logged in as u_223632_g_84102   |              |
| ← → | C a academic-login.rc.fas.<br>=iles + Jobs + Clusters +                                                                                                    | harvard.edu/pun/sys/dashboard<br>Interactive Apps -                                                                                                    |                            | € Help+                             | Your FAS-                       |              |
|     | C  academic-login.rc.fas. iles Jobs Clusters  No known Issue Welcome to F With FAS OnDemand, you can: - Run Jupyter Notebooks - Run Rstudio Sever                                                                                                    | harvard.edu/pun/sys/dashboard<br>Interactive Apps -<br>Pesktops<br>Pesktops<br>CUIs<br>Mattab<br>Servers<br>Jupyter Notebook - General<br>Bastudio Server                                                                         | d In                       |                                     | 1                               |              |
|     | C  Academic-login.rc.fas.  Files  Jobs  Clusters  No known issue  No known issue  With FAS OnDemand, you can:  Anun Jupyter Notebooks  Fuun Bitudio Server  Open an interactive remote d  Brows and edity our files                                                                                                    | harvard.edu/pun/sys/dashboard<br>Interactive Apps -<br>Desktops<br>Remote Desktop - Generic<br>GUIs<br>Mattab<br>Servers<br>Jupyter Notebook - General<br>Ristudio Server<br>esktop session to a compute node o<br>a a login node | d In                       | edefined<br>teractive               | Your FAS-<br>OnDemand           |              |
|     | Academic-login.rc.fas.     Isas Jobs Clusters     Jobs Clusters     No known issue     Welcome to the     Ann Attudio Serve     Open an interactive remote d     Browse and edit your files     Open a terminal connection to                                                                                                    | harvard.edu/pun/sys/dashboard<br>Interactive Apps -<br>Desktops<br>Remote Desktop - Generic<br>GUIs<br>Mattab<br>Servers<br>Jupyter Notebook - General<br>Ristudio Server<br>esktop session to a compute node o<br>a a login node | d In<br>Ap                 | edefined<br>teractive               | Your FAS-<br>OnDemand           |              |
|     | Academic-login.rc.fas.     Isas Jobs Clusters     Jobs Clusters     No known issue     Welcome to the     Ann Attudio Serve     Open an interactive remote d     Browse and edit your files     Open a terminal connection to                                                                                                    | harvard.edu/pun/sys/dashboard<br>Interactive Apps -<br>Desktops<br>Remote Desktop - Generic<br>GUIs<br>Mattab<br>Servers<br>Jupyter Notebook - General<br>Ritudio Server<br>esktop session to a compute node<br>o a login node    | d In<br>Ap                 | edefined<br>teractive               | Your FAS-<br>OnDemand           | 2 🗘 Cor Out  |
|     | C Academic-login.rc.fas.r<br>Files Jobs Clusters Clusters C | harvard.edu/pun/sys/dashboard                                                                                                    | d In<br>Ap                 | edefined<br>teractive<br>plications | Your FAS-<br>OnDemand<br>UserID | 2 6+ Log Out |

Welcome to FAS OnDemand

RVARD

With FAS OnDemand you can

1- Login to <u>https://canvas.harvard.edu</u> and navigate to CS205 course page

2- click on the "FAS-OnDemand" link on the left menu

3- the first time you access your account will be created on the fly.(it might take a minute, ... please be patient)

4- you will land on a dashboard like the one shown on the left.

On top right you will see your UserID. Please always include that when you send a support request to fasondemand@rc.fas.harvard.edu

From "interactive apps" menu you can request sessions for some popular applications.

Or you can click on Clusters -> Shell Access to open a shell terminal and work directly from Linux CLI.

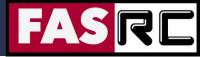

# **Managing Jobs**

You can submit a job using one of the pre-defined interactive jobs forms from the menu "Interactive Apps",

VE RI

TAS

HARVARD

UNIVERSITY

Home / My Interactive Sessions / Remote Desktop - Generic

| Interactive Apps             | Remote Desktop - Generic version: 9b69ad6                                                                      |  |  |  |
|------------------------------|----------------------------------------------------------------------------------------------------|--|--|--|
| Desktops                     |                                                                                                    |  |  |  |
| Remote Desktop - Generic     | This form will launch an interactive desktop session on a node on the<br>Academic Cluster                      |  |  |  |
| GUIs                         | You can select the amount of RAM (in GB), number of cores, and Timelimit                                       |  |  |  |
| 📣 Matlab                     | You can select the amount of PAW (in Gb), humber of cores, and himelimit                                       |  |  |  |
| Servers                      | Upon request you can receive email notification when the job starts. You                                       |  |  |  |
| 👙 Jupyter Notebook - General | must specify your email address.                                                                               |  |  |  |
| Rstudio Server               | IMPORTANT: Please note that it would not be possible to run singularity<br>inside this application.            |  |  |  |
|                              | Memory Allocation in GB                                                                                        |  |  |  |
|                              | 8                                                                                                    |  |  |  |
|                              | Number of cores                                                                                                |  |  |  |
|                              | 8                                                                                                    |  |  |  |
|                              | Number of Cpus per task                                                                                        |  |  |  |
|                              | Number of mpi tasks                                                                                            |  |  |  |
|                              | 1                                                                                                    |  |  |  |
|                              | Number of mpi tasks. If you don't know what this means leave it at 1                                           |  |  |  |
|                              | Allocated Time (expressed in MM , or HH:MM:SS , or DD-HH:MM).                                                  |  |  |  |
|                              | 04:00:00                                                                                                    |  |  |  |
|                              | centos version                                                                                                 |  |  |  |
|                              | centos7.8 v                                                                                                    |  |  |  |
|                              | Centos7 is currently the only supported platform                                                               |  |  |  |
|                              | Custom Desktop Folder                                                                                          |  |  |  |
|                              | Checking this box will create a desktop folder unique to this job                                              |  |  |  |
|                              | Launch                                                                                                    |  |  |  |
|                              | * The Remote Desktop - Generic session data for this session can be accessed under the<br>data root directory. |  |  |  |
|                              |                                                                                                    |  |  |  |

And access your job from the stanza in the tab "My Interactive Sessions",

|                     | Ē |
|---------------------|---|
|                     |   |
|                     |   |
| Image Quality       |   |
| 0 (low) to 9 (high) |   |
|                     |   |

If you want to check the status of all your jobs (interactive and not) you can use the app "

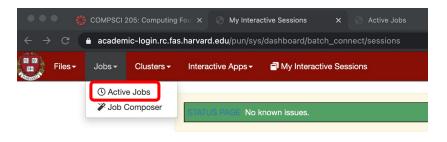

From there you can inspect your current jobs and delete them if needed

| -RC Portal / Active Jobs |               |     |                               |                 |          |       |         |    |             |          |    |         |                 |          |
|--------------------------|---------------|-----|-------------------------------|-----------------|----------|-------|---------|----|-------------|----------|----|---------|-----------------|----------|
|                          |               |     |                               |                 |          |       |         |    |             |          |    | Your J  | obs 👻 🛛 All Clu | usters 🕶 |
| Acti                     | ive Jo        | bs  |                               |                 |          |       |         |    |             |          |    |         |                 |          |
| Show                     | 50 🗸 entri    | ies |                               |                 |          |       |         |    |             |          |    | Filter  |                 |          |
|                          | ID            | 11  | Name                          |                 | User     | ĴĴ    | Account | 11 | Time Used 斗 | Queue    | 11 | Status  | 1 Cluster       | 11       |
| >                        | 11581         |     | interactive                   |                 | u_223632 | g_84  | g_84102 |    | 00:05:45    | academic |    | Running | FAS-RC          |          |
| >                        | 11582         |     | .fasrc/sys/dashboard/sys/Odys | seyRD-container | u_223632 | _g_84 | g_84102 |    | 00:00:17    | academic |    | Running | FAS-RC          |          |
|                          | a 1 to 2 of 2 |     |                               |                 |          |       |         |    |             |          |    |         | Previous 1      | Next     |

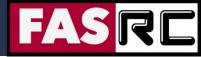

# Managing Job from CLI

- SLURM = Simple Linux Utility for Resource Management
  User tasks (jobs) on the cluster are controlled by SLURM and isolated in cgroups so
  that users cannot interfere with other jobs or exceed their resource request (cores,
  memory, time)
- Basic SLURM commands:

VE RI

- sbatch: submit a batch job script
  - > sbatch [ options for resource request ] myscript
- salloc: submit an interactive test job
  - > salloc [ options for resource request ]
- squeue: contact slurmctld for currently running jobs
  - > squeue
- sacct: contact slurmdb for accounting stats after job ends
  - > sacct
- scancel: cancel a job(s)
  - > scancel some\_job\_ID

https://docs.rc.fas.harvard.edu/kb/convenient-slurm-commands/

https://docs.rc.fas.harvard.edu/kb/running-jobs/

Important Note: on FAS-OnDemand the partition is called "academic" and a "gpu" partition will be available shortly

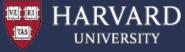

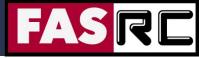

# **Serial Computation**

Traditionally software has been written for serial computations:

- To be run on a single computer having a single Central Processing Unit (CPU)
- A problem is broken into a discrete set of instructions
- Instructions are executed one after another
- Only one instruction can be executed at any moment in time

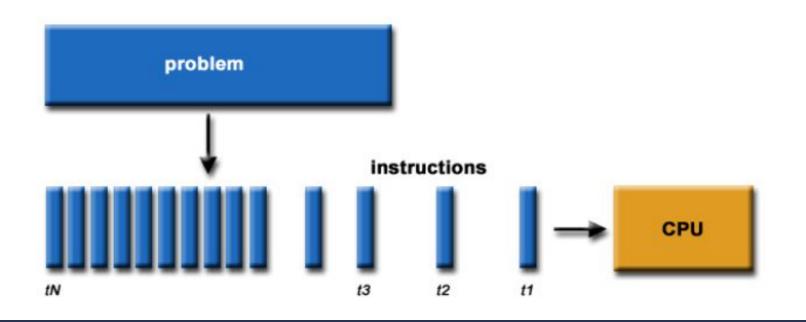

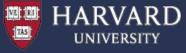

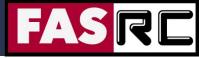

# **Parallel Computation**

In the simplest sense, parallel computing is the simultaneous use of multiple compute resources to solve a computational problem:

- To be run using multiple CPUs
- A problem is broken into discrete parts that can be solved concurrently
- Each part is further broken down to a series of instructions
- Instructions from each part execute simultaneously on different CPUs

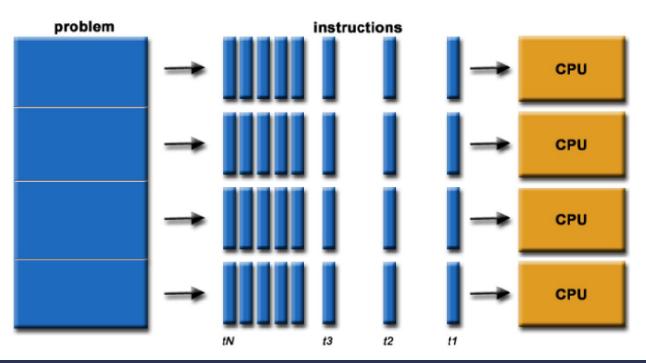

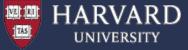

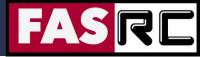

# **OpenMP Basics**

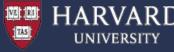

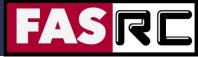

# What is OpenMP ?

- OpenMP = Open Multi-Processing
- An Application Program Interface (API) that may be used to explicitly direct multi-threaded, shared memory parallelism
- Comprised of three primary API components:
  - Compiler Directives
  - Runtime Library Routines
  - Environment Variables

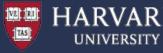

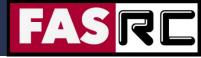

# **OpenMP Programming Model**

- Shared Memory
- Single Node
- One thread per core
- Explicit Parallelism
- Not designed to handle parallel I/O

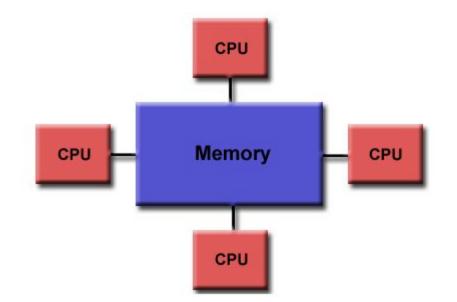

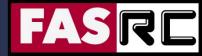

# Note on Additional Scientific Software

- Hundreds of software packages compilers, numeric libraries, development packages, visualization tools, and much more
  - o <u>https://portal.rc.fas.harvard.edu/apps/modules</u>
  - https://docs.rc.fas.harvard.edu/kb/software/
  - o Dynamically change user environment
  - Software is loaded incrementally

```
$> module load gcc/9.3.0-fasrc01 # Loads GCC compiler
```

- \$> module avail
  - \$> module list
  - \$> module purge
- # Unloads ALL modules

# Lists available modules

# Lists loaded modules

- \$> module-query gcc/9.3.0-fasrc01 # Gives more information

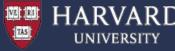

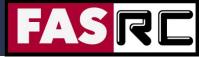

# **Compiling OpenMP Programs**

| Compiler/Platform | Compiler                      | Flag     |
|-------------------|-------------------------------|----------|
| Intel             | icc<br>icpc<br>ifort          | -openmp  |
| GNU               | gcc<br>g++<br>g77<br>gfortran | -fopenmp |

### **GNU:** Recommended on FAS-OnDemand

module load gcc/9.3.0-fasrc01
gcc -o omp\_test.x omp\_test.c -fopenmp

### Intel:

module load intel/19.0.5-fasrc01
icc -o omp\_test.x omp\_test.c -qopenmp

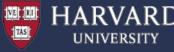

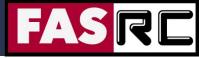

### Running OpenMP Programs

### Interactive test jobs:

Open a remote desktop session
 Or alternatively from the Shell App start an interactive session

> salloc -c 4 --mem=4G -t 120

(2) Load required modules, e.g.,

> module load gcc/9.3.0-fasrc01

(3) Compile your code (or use a Makefile)
> gcc -o omp hello.x omp hello.c -fopenmp

### (4) Run the code

> export OMP\_NUM\_THREADS=\$SLURM\_CPUS\_PER\_TASK
> ./omp\_hello.x
Hello World from thread = 0
Number of threads = 4
Hello World from thread = 3
Hello World from thread = 2
Hello World from thread = 1

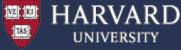

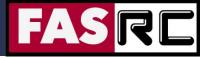

### **Running OpenMP Programs**

### **Batch Jobs:**

```
(1) Compile your code (or use a Makefile)
> gcc -o omp_hello.x omp_hello.c -fopenmp
```

#### (2) Prepare a batch-job submission script, e.g.,

```
#!/bin/bash
```

| #SBATCH -J omp_job                           | # Job name                  |  |  |  |  |  |
|----------------------------------------------|-----------------------------|--|--|--|--|--|
| #SBATCH -o slurm.out                         | # STD output                |  |  |  |  |  |
| #SBATCH -e slurm.err                         | # STD error                 |  |  |  |  |  |
| #SBATCH -p academic                          | # Queue name                |  |  |  |  |  |
| #SBATCH -t 0-00:30                           | <pre># Time (D-HH:MM)</pre> |  |  |  |  |  |
| #SBATCHmem=4G                                | # Memory in GB              |  |  |  |  |  |
| #SBATCH -c 8                                 | # Number of cores           |  |  |  |  |  |
| module load gcc/9.3.0-fasrc01                |                             |  |  |  |  |  |
| export OMP_NUM_THREADS=\$SLURM_CPUS_PER_TASK |                             |  |  |  |  |  |

```
srun -c $SLURM_CPUS_PER_TASK ./omp_hello.x
```

#### (3) Submit the job to the queue

> sbatch omp\_test.run

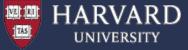

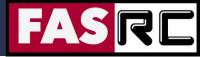

# **OpenMP Exercises**

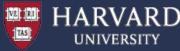

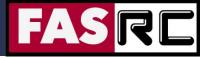

# **Exercises - Overview**

- 1. Parallel region construct
- 2. Parallel FOR loops in OpenMP2b. adjust scheduling
- # in breakout rooms

- 3. Parallel sections in OpenMP
- 4. Reduction parallel dot product
- 5. Orphaned directives
- 6. Scaling speedup and efficiency # in brea
- 7. Matrix-Matrix multiplication
- 8. Helmholtz Equation
- 9. Poisson Equation
- 10. Molecular Dynamics (MD)

# in breakout rooms

- # bonus exercises
- # bonus exercises
- # bonus exercises

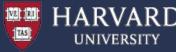

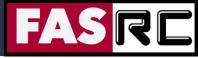

# **Exercises - Setup**

- 1. Start a remote desktop session OR an interactive session with salloc @academic-login02 >\$ salloc -t 120 --mem=4G -c 4 @holy2a01001 >\$ #now you are on a compute node
- 2. Navigate to your scratch folder
- >\$ cd scratch\_folder
- 3. Get copy of the OpenMP exercises from the shared\_data folder.
- >\$ cp ~/shared\_data/OpenMP.tar .
- >\$ tar xf OpenMP.tar
- >\$ cd OpenMP
- Or from Github at
- https://github.com/fasrc/User\_Codes/tree/master/Courses/CS205/OpenMP
- >\$ git clone https://github.com/fasrc/User\_Codes.git
  >\$ cd User\_Codes/Courses/CS205/OpenMP
- 4. Load compiler software module (here the default compiler is GNU gcc) >\$ module load gcc/9.3.0-fasrc01

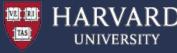

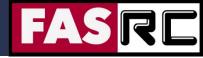

# **Exercise 1: Parallel Regions**

A parallel region is a block of code that will be executed by multiple threads. This is the fundamental OpenMP parallel construct

### #pragma omp parallel [clause ...]

if (scalar\_expression) private (list) shared (list) default (shared | none) firstprivate (list) reduction (operator: list) copyin (list) num\_threads (integer-expression)

structured\_block

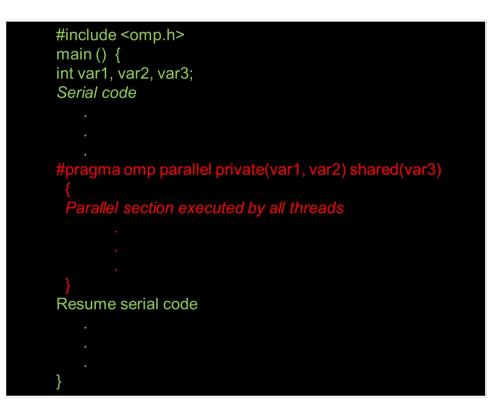

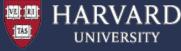

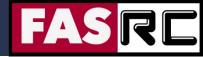

# **Exercise 1: Parallel Regions**

```
#include <omp.h>
#include <stdio.h>
#include <stdlib.h>
int main (int argc, char *argv[]) {
 int nthreads;
 int tid;
 // Parallel region starts here.....
#pragma omp parallel private(nthreads,tid)
   // Get thread ID.....
   tid = omp get thread num();
   printf("Hello World from thread = %d\n", tid);
   if ( tid == 0 ) {
     // Get total number of threads.....
     nthreads = omp get num threads();
    printf("Number of threads = %d\n", nthreads);
 // End of parallel region.....
}
```

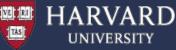

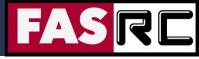

# Exercise 1: Parallel Regions

- (1) Description a simple parallel "Hello World" program printing out the number of OpenMP threads and thread IDs
- (2) Compile the program

```
> cd ~/scratch_folder/OpenMP/User_Codes/Courses/CS205/OpenMP/Example1
> make clean ; make
```

### (3) Run the program

```
> export OMP_NUM_THREADS=$SLURM_CPUS_PER_TASK #equals to cores requested
> ./omp_hello.x
Hello World from thread = 2
Hello World from thread = 3
Hello World from thread = 1
Hello World from thread = 0
Number of threads = 4
```

(4) Run the program with different thread number - e.g., 1, 2, 4 > export OMP NUM THREADS=2

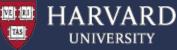

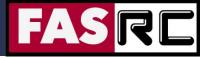

# Exercise 1b: use a batch job

- (1) Description a simple parallel "Hello World" program printing out the number of OpenMP threads and thread IDs
- (2) Compile the program
  - > cd ~/scratch\_folder/OpenMP/User\_Codes/Courses/CS205/OpenMP/Example1
  - > make clean ; make

(3) Run the program (the default is setup to 4 threads)

> sbatch sbatch.run

(4) Explore the output (the "omp\_hello.dat" file), e.g.,

```
> cat omp_hello.dat
Hello World from thread = 0
Hello World from thread = 1
Hello World from thread = 2
Number of threads = 4
Hello World from thread = 3
```

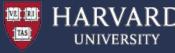

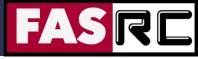

# Exercise 2: Parallel FOR Loops

The FOR directive specifies that the iterations of the loop immediately following it must be executed in parallel by the team. This assumes a parallel region has already been initiated, otherwise it executes in serial on a single processor.

This is the easiest, fastest, and usually most efficient way to parallelize your code.

**FOR** - shares iterations of a loop across the team. Represents a type of "data parallelism"

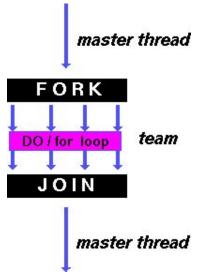

#pragma omp for [clause ...]
 schedule (type [,chunk])
 ordered
 private (list)
 firstprivate (list)
 lastprivate (list)
 shared (list)
 reduction (operator: list)
 collapse (n)
 nowait

for\_loop

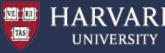

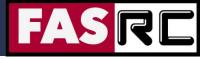

# Exercise 2: Parallel FOR Loops

- (1) Description Vector addition. This example demonstrates use of the OpenMP loop work-sharing construct. Notice that it specifies dynamic scheduling of threads and assigns a specific number of iterations to be done by each thread.
- (2) Review the source code
- (3) Compile the program
  - > cd OpenMP/Example2
  - > make

# (4) Run the program > export OMP\_NUM\_THREADS=\$SLURM\_CPUS\_PER\_TASK > ./omp\_loop.x > ./omp\_loop.x | sort

(5) Explore the output. Piping through the sort utility makes it easier to view how loop iterations were actually scheduled across the team of threads.

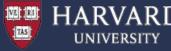

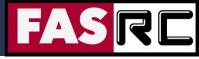

# Exercise 2b: Parallel FOR Loops

(6) Run the program a couple more times and review the output.

Typically, dynamic scheduling is not deterministic. Every time you run the program, different threads can run different chunks of work. It is even possible that a thread might not do any work because another thread is quicker and takes more work. In fact, it might be possible for one thread to do all of the work.

(7) Edit the "omp\_loop.c" source file and change the dynamic scheduling to static scheduling.

(8) Recompile

```
> make clean
```

> make

Notice the difference in output compared to dynamic scheduling. Specifically, notice that thread 0 gets the first chunk, thread 1 the second chunk, and so on.

(9) Run the program a couple more times. Does the output change? With static scheduling, the allocation of work is deterministic and should not change between runs, and every thread gets work to do.

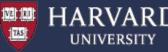

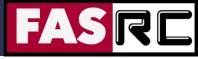

# **Exercise 3: Parallel Sections**

- The SECTIONS directive is a non-iterative work-sharing construct. It specifies that the enclosed section(s) of code are to be divided among the threads in the team
- Independent SECTION directives are nested within a SECTIONS directive. Each SECTION
  is executed once by a thread in the team. Different sections may be executed by different
  threads

**SECTIONS** - breaks work into separate, discrete sections. Each section is executed by a thread. Can be used to implement a type of "functional parallelism"

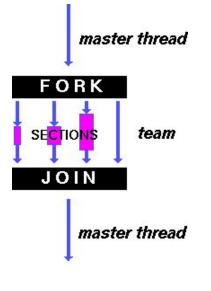

#pragma omp sections [clause ...]

private (list) firstprivate (list) lastprivate (list) reduction (operator: list) nowait

#pragma omp section newline

structured\_block

#pragma omp section newline

structured\_block

}

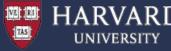

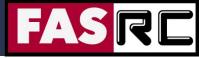

# **Exercise 3: Parallel Sections**

- (1) Description This example demonstrates use of the OpenMP SECTIONS work-sharing construct. Note how the PARALLEL region is divided into separate sections, each of which will be executed by one thread.
- (2) Review the source code
- (3) Compile the program
  - > cd OpenMP/Example3
  - > make

(4) Run the program (the default is setup to 4 threads)

```
> export OMP_NUM_THREADS=$SLURM_CPUS_PER_TASK
```

```
> omp_sections.x | sort
```

(5) Explore the output. Note that it is piped through the sort utility.

(6) Run the program several times and observe any differences in output.

Because there are only two sections, you should notice that some threads do not do any work. It is even possible for one thread to do all of the work. Which thread does work is non-deterministic in this case.

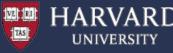

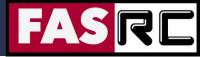

# Exercise 4: Reduction – Dot Product

- The REDUCTION clause performs a reduction on the variables that appear in its list
- A private copy for each list variable is created for each thread. At the end of the reduction, the reduction variable is applied to all private copies of the shared variable, and the final result is written to the global shared variable
  - C: reduction (operator: list)

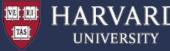

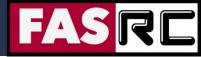

# Exercise 4: Reduction – Dot Product

- (1) Description Program performs dot product of 2 vectors in parallel
- (2) Review the source code and compile the program
  - > cd OpenMP/Example4
  - > make

```
(3) Run the program (the default is setup to 4 threads)
> export OMP_NUM_THREADS=$SLURM_CPUS_PER_TASK
> omp_sections.x | sort
Global dot product = 656700.000000
Running on 4 threads.
Thread 0: partial dot product = 128300.000000
Thread 1: partial dot product = 150550.000000
Thread 2: partial dot product = 175300.000000
Thread 3: partial dot product = 202550.000000
```

### (4) Run the program with different thread number – e.g., 1, 2, 4

> export OMP\_NUM\_THREADS=2

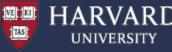

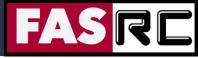

# Exercise 5: Orphaned Directives

- OpenMP contains a feature called orphaning which dramatically increases the expressiveness of parallel directives.
- Orphaning is a situation when directives related to a parallel region are not required to occur lexically within a single program unit.
- Directives such as critical, barrier, sections, single, master, and do, can occur by themselves in a program unit, dynamically "binding" to the enclosing parallel region at run time.
- Orphaned directives enable parallelism to be inserted into existing code with a minimum of code restructuring.
- Orphaning can also improve performance by enabling a single parallel region to bind with multiple do directives located within called subroutines.

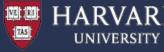

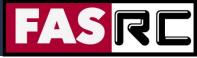

### Exercise 5: Orphaned Directives – Dot Product Revised

- (1) Description Program performs dot product of 2 vectors in parallel. However it differs from previous Example4 because the parallel loop construct is orphaned - it is contained in a subroutine outside the lexical extent of the main program's parallel region.
- (2) Review the source code and compile the program
  - > cd OpenMP/Example5
  - > make

(3) Run the program (the default is setup to 4 threads)
> export OMP\_NUM\_THREADS=\$SLURM\_CPUS\_PER\_TASK
> omp\_dot2.x | sort

(4) Explore the output

(5) Run the program with different thread number – e.g., 1, 2, 4

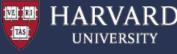

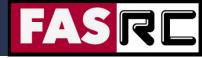

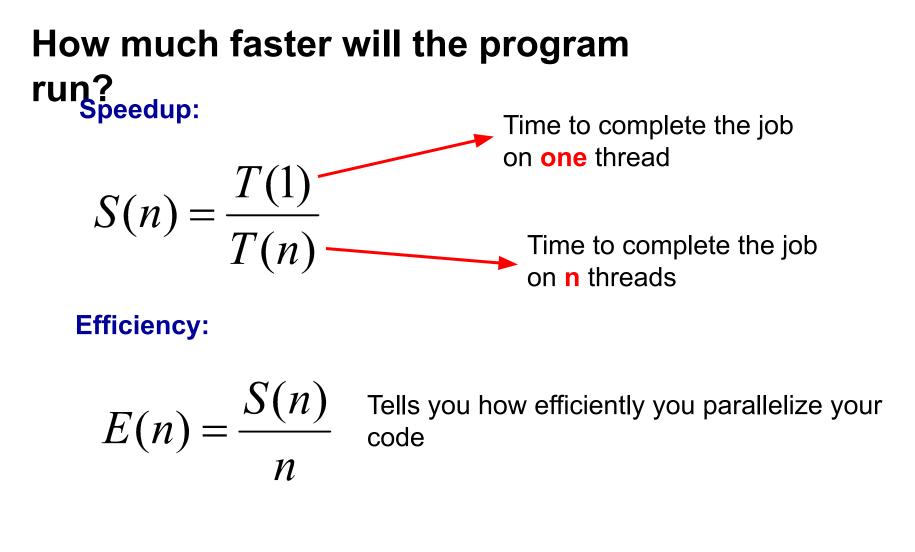

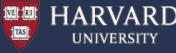

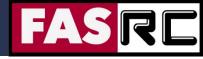

### Monte-Carlo Approximation of PI:

- 1. Inscribe a circle in a square
- 2. Randomly generate points in the square
- 3. Determine the number of points in the square that are also in the circle
- 4. Let r be the number of points in the circle divided by the number of points in the square

5. Pl ~ 4 r

6. Note that the more points generated, the better the approximation

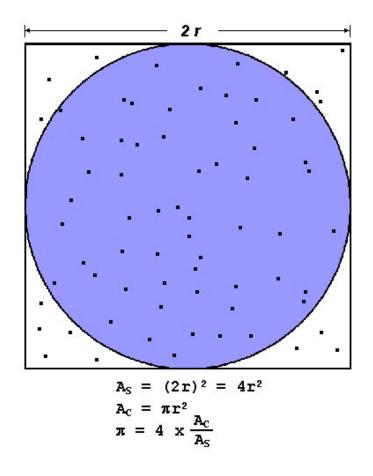

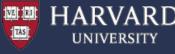

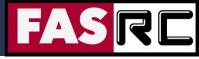

- (1) Description Program performs parallel Monte-Carlo approximation of PI
- (2) Review the source code and compile the program
  - > cd OpenMP/Example6
  - > make

(3) Explore the sbatch.run file and submit it

```
> sbatch sbatch.run
```

```
(4) Explore the output (the "omp_dot.dat" file), e.g.,
> cat omp_pi.dat
Exact value of PI: 3.14159
Estimate of PI: 3.14165
Time: 5.56 sec.
```

(5) Runing the program with different thread number – 1, 2, 4, 8 – and recording the run times for each case allows us to compute the speedup and efficiency

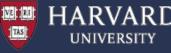

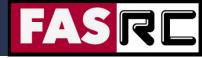

You may use the speedup.py Python code to generate to calculate the speedup and efficiency. It generates the below table plus a speedup figure

| Nthreads | Walltime | Speedup | Efficiency (%) |
|----------|----------|---------|----------------|
| 1        | 22.51    | 1.00    | 100.00         |
| 2        | 11.46    | 1.96    | 98.21          |
| 4        | 5.70     | 3.95    | 98.73          |
| 8        | 2.87     | 7.84    | 98.04          |

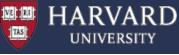

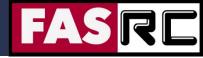

## Example 6: Scaling – Compute PI in Parallel

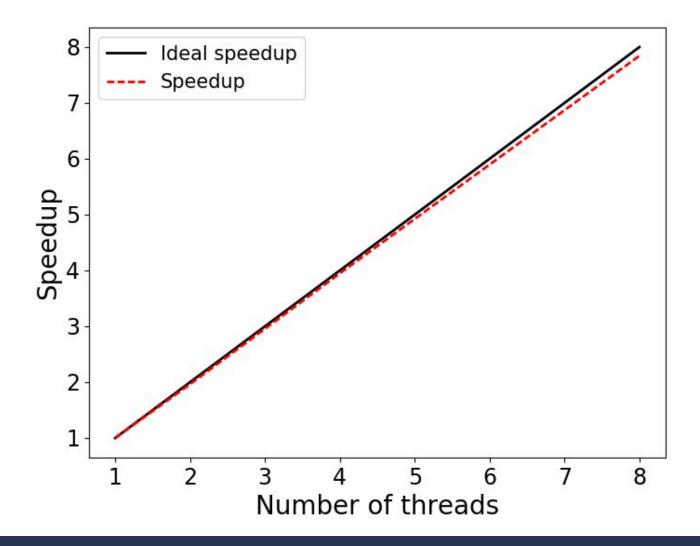

37

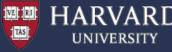

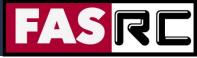

#### **Exercise 7: Matrix-Matrix Multiplication**

- (1) Description Program performs Matrix-Matrix multiplication in parallel. Matrix dimension = 1000
- (2) Review the source code and compile the program
  - > cd OpenMP/Example7
  - > make

(3) Run the program (the default is setup to 4 threads)

> sbatch sbatch.run

(4) Explore the output (the "omp\_mm.dat" file), e.g.,
> cat omp\_mm.dat

(5) Run the program with different thread number – e.g., 1, 2, 4, 8 – and observe the FLOPS rate (FLOPS / elapsed time) with increasing thread count

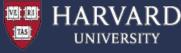

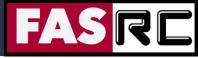

#### **Exercise 7: Matrix-Matrix Multiplication**

#### **Example output:**

```
Matrix multiplication tests.
  Number of processors available = 4
  Number of threads
                                  = 4
Matrix multiplication timing.
  A(LXN) = B(LXM) * C(MXN).
  L = 1000
 M = 1000
 N = 1000
  Floating point OPS roughly 200000000
  Elapsed time dT = 0.152197
  Rate = MegaOPS/dT = 13140.852903
```

omp\_mm: Normal end of execution.

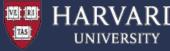

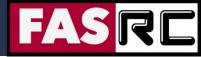

$$\nabla^2 \psi + k^2 \psi = 0$$

- Wave equation in frequency domain
  - Acoustics
  - Electromagnetics (Maxwell equations)
  - Diffusion/heat transfer/boundary layers
  - Telegraph, and related equations
  - k can be complex
- Quantum mechanics
  - Klein-Gordon equation
  - Schrödinger equation
- Relativistic gravity
- Molecular dynamics
- Appears in many other models

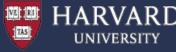

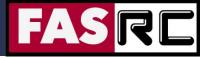

(1) Description - solves a discretized 2D Helmholtz equation

The two dimensional region given is:

-1 <= X <= +1 -1 <= Y <= +1

The region is discretized by a set of M by N nodes:

P(I,J) = (X(I), Y(J))

where, for 0 <= I <= M-1, 0 <= J <= N - 1, (C/C++ convention)

X(I) = (2 \* I - M + 1) / (M - 1)Y(J) = (2 \* J - N + 1) / (N - 1)

The Helmholtz equation for the scalar function U(X,Y) is

```
-Uxx(X,Y) - Uyy(X,Y) + ALPHA * U(X,Y) = F(X,Y)
```

where ALPHA is a positive constant. We suppose that Dirichlet boundary conditions are specified, that is, that the value of U(X,Y) is given for all points along the boundary.

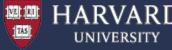

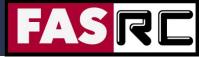

We suppose that the right hand side function F(X,Y) is specified in such a way that the exact solution is

 $U(X,Y) = (1 - X^2) * (1 - Y^2)$ 

Using standard finite difference techniques, the second derivatives of U can be approximated by linear combinations of the values of U at neighboring points. Using this fact, the discretized differential equation becomes a set of linear equations of the form:

#### A \* U = F

These linear equations are then solved using a form of the Jacobi iterative method with a relaxation factor.

Directives are used in this code to achieve parallelism.

All do loops are parallized with default 'static' scheduling.

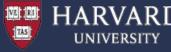

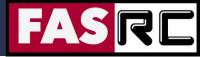

#### (2) Compile the code

- > cd OpenMP/Example8
- > make

(3) Run the program with different thread counts, e.g., 1, 2, 4, and 8

> sbatch sbatch.run

(4) Explore the output, e.g.,

> cat omp\_helmholtz.dat

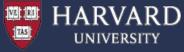

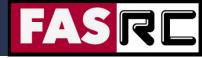

# Exercise 9: Poisson Equation $\nabla^2 u = f$

 $\frac{u_{i-1,j} - 2u_{i,j} + u_{i+1,j}}{\Delta x^2} + \frac{u_{i,j-1} - 2u_{i,j} + u_{i,j+1}}{\Delta y^2} = f_{i,j}, \ 2 \le i \le M, \ 2 \le j \le N$  2D discretization

$$u_{i,j}^{(n+1)} = \frac{\left(u_{i-1,j}^{(n)} + u_{i+1,j}^{(n)}\right)\Delta y^2 + \left(u_{i,j-1}^{(n)} + u_{i,j+1}^{(n)}\right)\Delta x^2 - \Delta x^2 \Delta y^2 f_{i,j}}{2\left(\Delta x^2 + \Delta y^2\right)}$$

Iterative update of Jacobi iterations

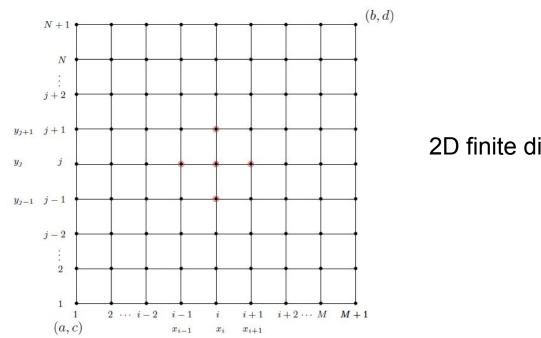

2D finite difference grid

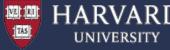

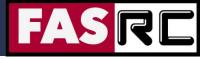

# Exercise 9: Poisson Equation

(1) Description – This example computes an approximate solution to the Poisson equation in a rectangular region, using OpenMP to carry out the Jacobi iteration in parallel.

The version of Poisson's equation being solved here is

- ( d/dx d/dx + d/dy d/dy ) U(x,y) = F(x,y)

over the rectangle 0 <= X <= 1, 0 <= Y <= 1, with exact solution

U(x,y) = sin (pi \* x \* y)

so that

 $F(x,y) = pi^2 * (x^2 + y^2) * sin (pi * x * y)$ 

and with Dirichlet boundary conditions along the lines x = 0, x = 1, y = 0 and y = 1.

Approximate solution is computed by discretizing the geometry, assuming that DX = DY.

Along with the boundary conditions at the boundary nodes, we have a linear system for U. We can apply the Jacobi iteration to estimate the solution to the linear system.

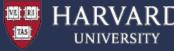

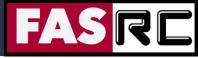

## Exercise 9: Poisson Equation

OpenMP is used in this example to carry out the Jacobi iteration in parallel.

For larger matrices the Jacobi iterations can converge very slowly.

In addition, different linear solvers can be used to improve performance.

(2) Compile the code

- > cd OpenMP/Example9
- > make

(3) Run the program with different thread counts, e.g., 1, 2, 4, and 8 > sbatch sbatch.run

(4) Explore the output, e.g.,

> cat omp\_poisson.dat

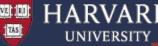

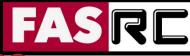

## Exercise 10: Molecular Dynamics Simulations

Molecular Dynamics is a N-body simulation for studying the physical movements of atoms and molecules

The particles are allowed to interact for a fixed period of time

In most cases, particle trajectories are determined by solving numerically Newton's equations of motion for a system of interacting particles.

The forces between the particles and their potential energies are calculated using inter-particle potentials – empirical, semi-empirical, *ab initio* 

$$m_i \ddot{r}_i = f_i \qquad f_i = -\frac{\partial}{\partial r_i} \mathcal{U}$$

$$\mathcal{U}_{\text{non-bonded}}(r^N) = \sum_i u(r_i) + \sum_i \sum_{j>i} v(r_i, r_j) + \dots$$

$$v^{\mathrm{LJ}}(r) = 4\varepsilon \left[ \left(\frac{\sigma}{r}\right)^{12} - \left(\frac{\sigma}{r}\right)^{6} \right]$$

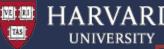

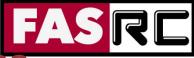

## Exercise 10: Molecular Dynamics Simulations

- Description Program carries out a molecular dynamics simulation, using OpenMP for parallel execution. The specific example simulates the dynamics of 1000 particles performing 400 time steps.
  - (2) Compile the code
  - > cd OpenMP/Example10
  - > make

(3) Run the program with different thread counts, e.g., 1, 2, 4, and 8 > sbatch sbatch.run

- (4) Explore the output, e.g.,
- > cat omp\_md.dat

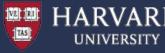

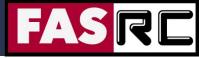

# Good Practices and Summary

- Use "top" to check if your code is using the number of threads you set
  - The process should be using number of threads x 100% of load
  - Underloaded applications are caused by thread contention or thread starvation
- Run a scaling test
  - Take the same amount of work and divide it between 1, 2, 4, 8, etc., threads
  - Ideal scaling would be that the amount of time it takes to do work will half every time you double the number of threads
- After you complete your scaling test look at results and set thread count at the point where you still get appreciable performance gains due to parallelization